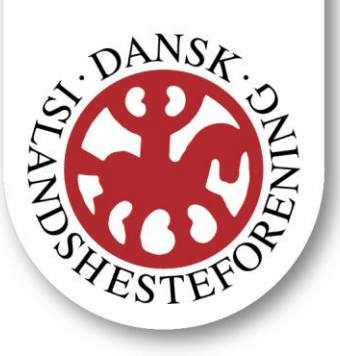

## Vejledning til oprettelser af bruger på DIF

Teorimaterialet til DI´s Ryttermærker tilgås gennem Dansk Idrætsforbunds elæringsplatform www.ie.dif.dk. For at kunne tilgå materialet skal du derfor oprette dig som bruger på platformen. Først derefter kan der åbnes for adgangen til materialet. Kurset ligger derfor ikke klar med det samme du er oprettet.

Vigtigt: Hver deltager skal oprette sig med en individuel mailadresse. Det er altså ikke muligt at oprette flere deltagere på samme mailadresse.

Følg nedenstående trin for at oprette dig:

- 1. Gå ind på www.ie.dif.dk
- 2. Tryk på Opret ny bruger
- 3. Udfyld felterne:

Fornavn

Efternavn

E-mail

Password

Gentag password

Ved "Find Klub" skrives: Dansk Islandshesteforening

Udfyld ikke "Klub"

Udfyld "Kontaktperson" med navnet på din ryttermærkeinstruktør

Udfyld ikke "Kontaktpersons E-mail"

4. Vigtigt: Kryds af i listen nederst på siden ved boksen ISLANDSHESTE (Obs.: HVIS MAN KRYDSER AF VED "RIDNING" FÅR MAN IKKE ADGANG)

5. Tryk Opret Bruger

6. Derefter er du oprettet, og vi kan åbne kurset for dig.